Leonsoftware Wiki - https://wiki.leonsoftware.com/

## **Manage Leon Account**

[Video Tutorial](https://wiki.leonsoftware.com/videos/how-to/how-to-subscribe-to-leon)

This page is available to users with **Admin privileges only**.

In the tab **Account Details** admins can find details about the subscription: Subscription plan, Terms of Service, pricing and the date of initial subscription.

When first subscribing it is mandatory to provide **billing information** (which will be included in the monthly invoice) and **credit card details** for monthly payment. This information can be edited at any point by any admin by using the option 'Edit' available in both sections.

The tab **Billed Aircraft** specifies particular operations that make up the total price in a given month selected in the drop-down. This is the information that each invoice is based on.

In the tab **Billing Statement** you can view the current balance of your account, type of each payment as well as download each invoice beginning from April 2016.

From: <https://wiki.leonsoftware.com/> - **Leonsoftware Wiki**

Permanent link: **<https://wiki.leonsoftware.com/leon/manage-leon-account?rev=1581075781>**

Last update: **2020/02/07 11:43**

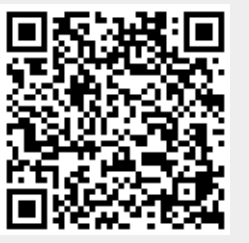